## AGENCE EN LIGNE EN QUELQUES CLICS : https://monagence-rgeb.multield.net

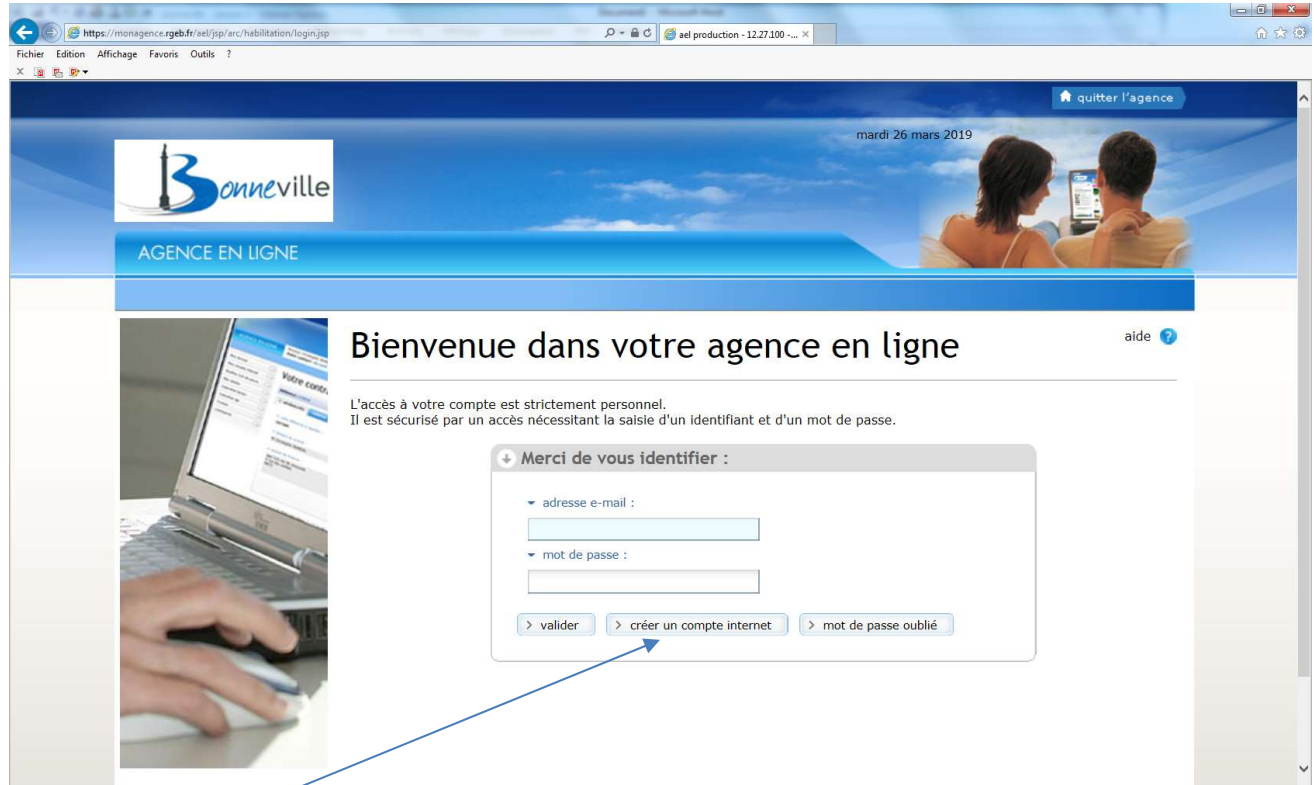

## Cliquer sur créer un compte

- 1

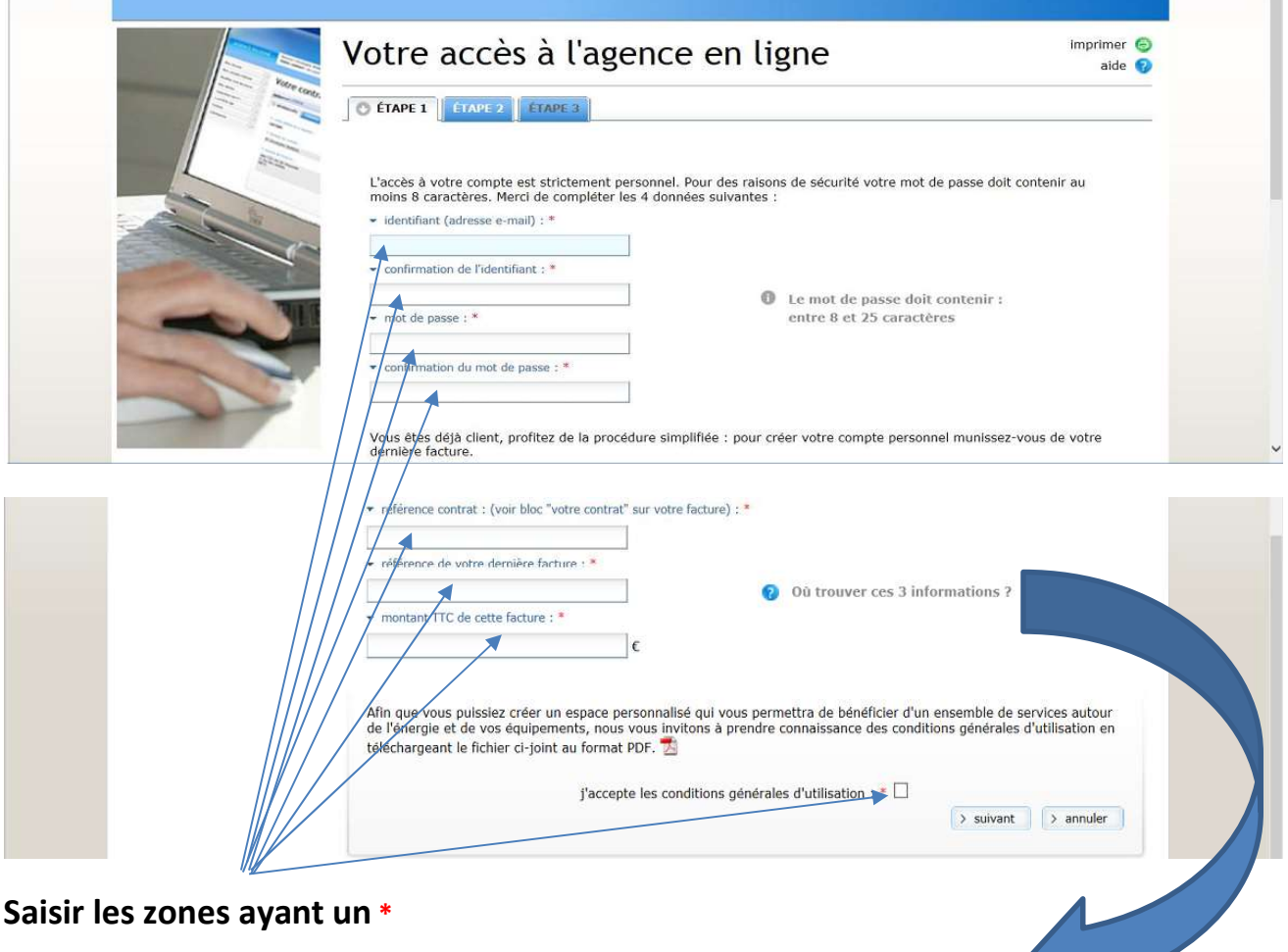

## Prenez votre dernière facture et indiquez les informations demandées : Référence du contrat (1), numéro de facture (2) et le montant TTC de cette facture (3)

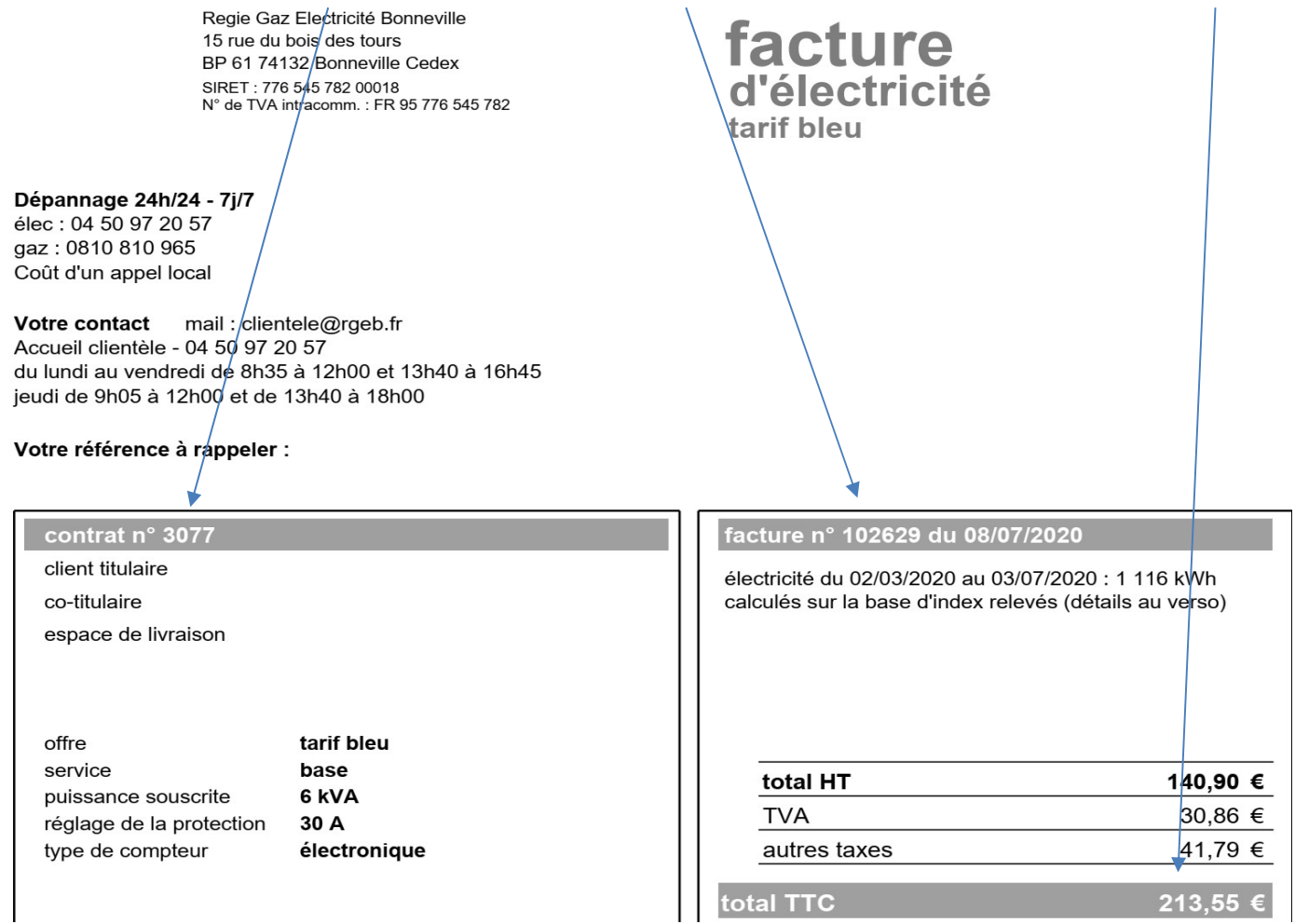

## Vous pouvez dès lors consulter votre contrat, avoir accès à vos factures et payer en ligne

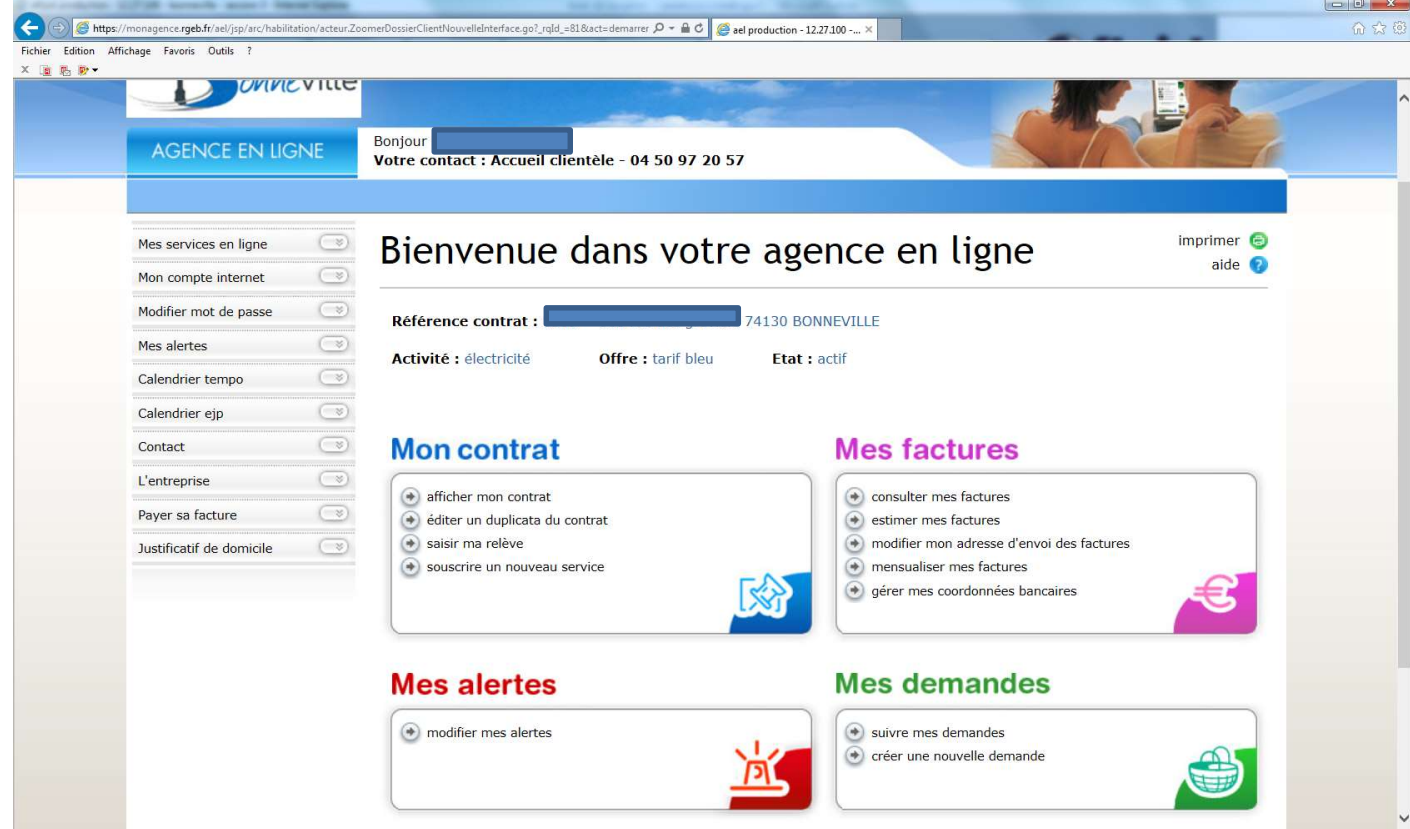

Régie Gaz Electricité de Bonneville : clientele@rgeb.fr - 04 50 97 20 57